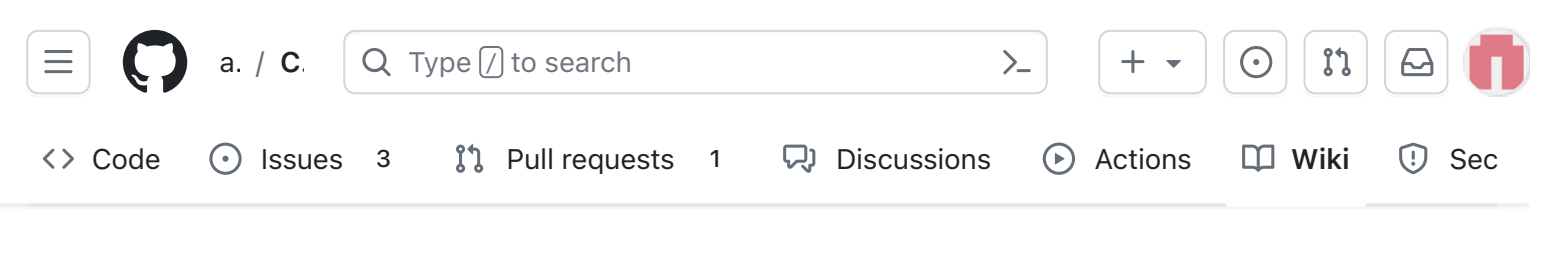

## v1.3.2 5. Battery Board

Alan Johnston edited this page now  $\cdot$  [29 revisions](https://github.com/alanbjohnston/CubeSatSim/wiki/v1.3.2-5.-Battery-Board/_history)

[If the images fail to load, you can download a PDF of](https://cubesatsim.org/pages/beta/v1.3.2%205.%20Battery%20Board%20%C2%B7%20alanbjohnston:CubeSatSim%20Wiki.pdf) the page.

## 5. Battery Board

These instructions are to build and test the Battery board version v1.3.2.1.

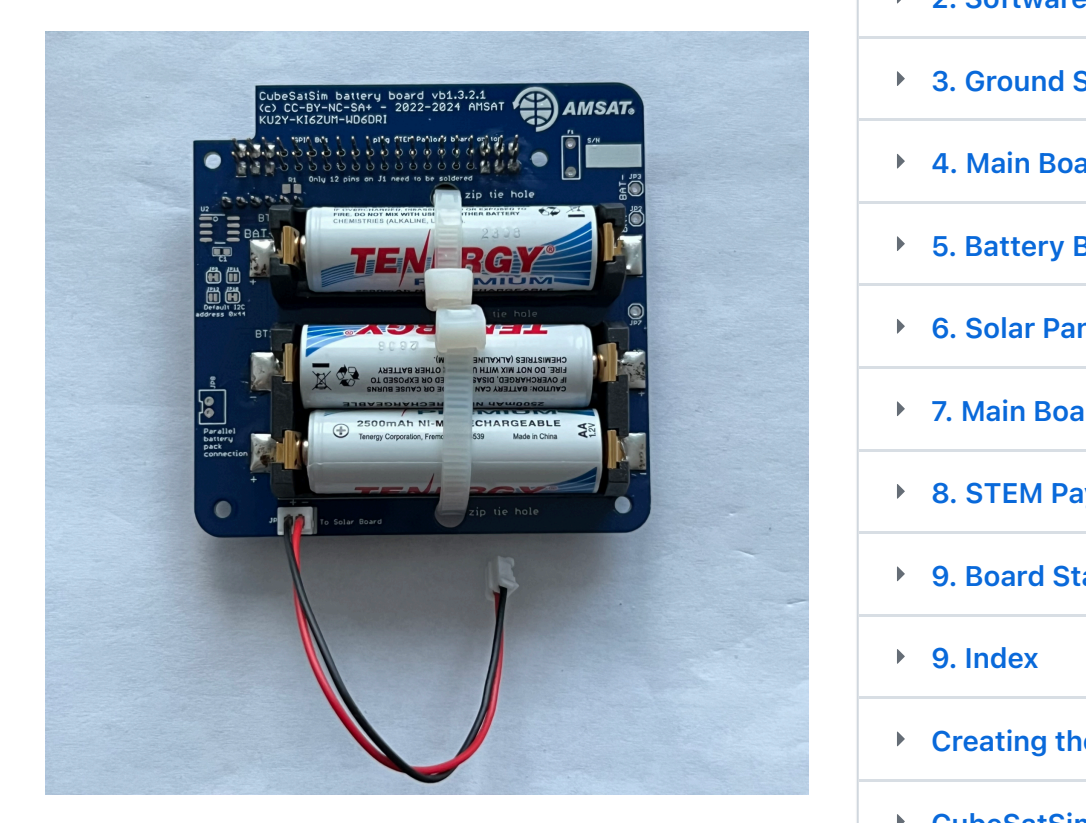

Here is the PCB top and bottom:

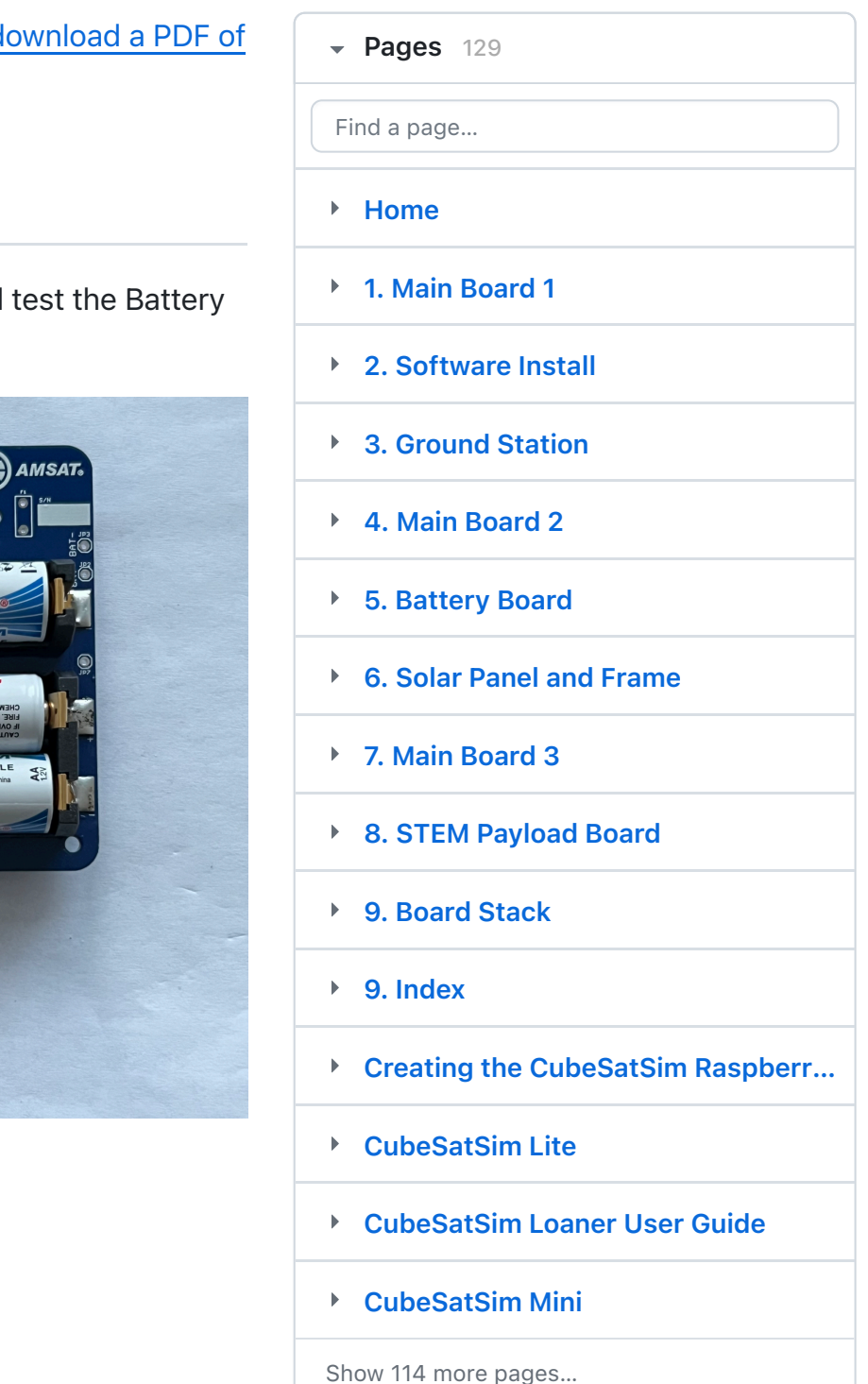

[Edit](https://github.com/alanbjohnston/CubeSatSim/wiki/v1.3.2-5.-Battery-Board/_edit) | [New page](https://github.com/alanbjohnston/CubeSatSim/wiki/_new)

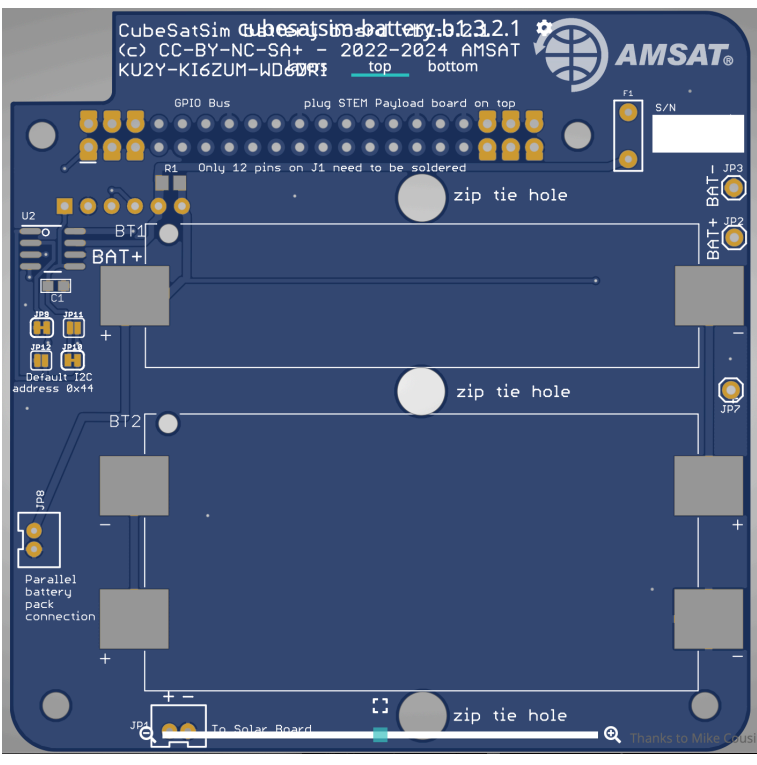

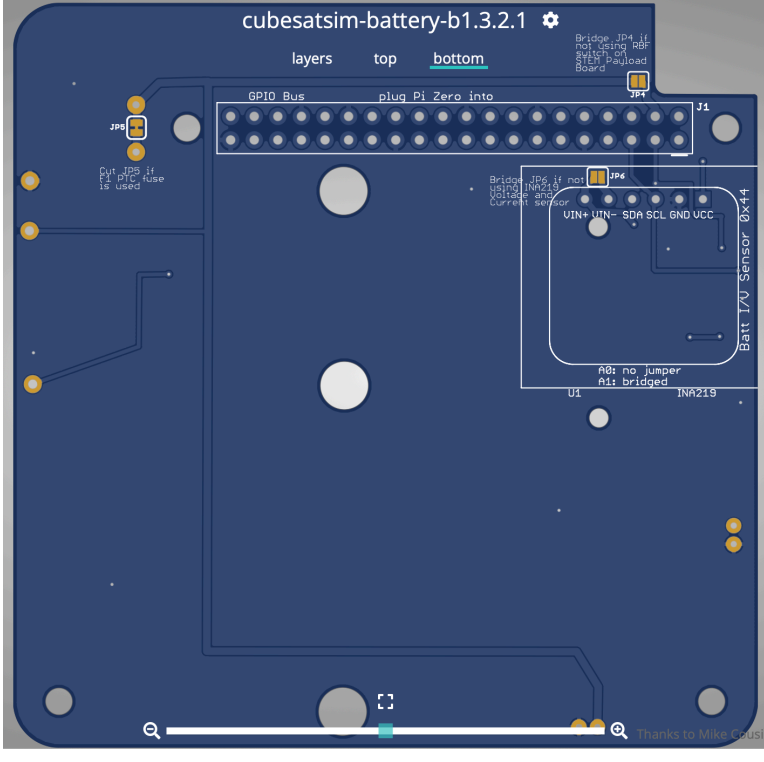

#### Here is the schematic

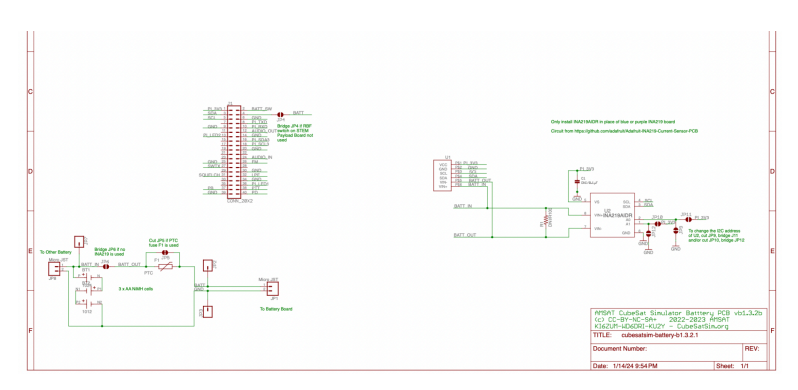

Add a custom sidebar

#### Clone this wiki locally

https://github.com/alanbjohnsto $\Box$ 

[https://github.com/alanbjohnston/CubeSatSim/blob/](https://github.com/alanbjohnston/CubeSatSim/blob/beta/hardware/beta-v1.3.2/cubesatsim-battery-b1.3.2.1_schematic.pdf) beta/hardware/beta-v1.3.2/cubesatsim-batteryb1.3.2.1\_schematic.pdf

Here is the board with the top on the left with the AMSAT logo and the bottom on the right:

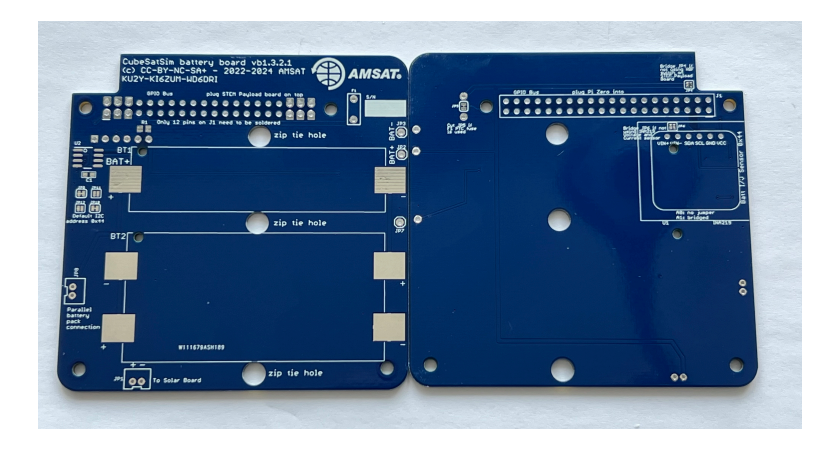

You will need these tools:

- Safety glasses (to protect eyes while soldering or trimming leads)
- Soldering iron and solder (I use lead-free solder, but leaded solder is easier to work with)
- Liquid flux, either in a bottle or pen

Other tools that are helpful:

- Multimeter (to read battery voltage)
- [Blue mounting putty\(](https://www.amazon.com/Loctite-Fun-Tak-Mounting-2-Ounce-1087306/dp/B001F57ZPW/ref=sr_1_5_pp?crid=16JRC8JX6P0SD&keywords=blue%2Bputty&qid=1704722289&sprefix=blue%2B%2Caps%2C1090&sr=8-5&th=1)to hold components in place while soldering)

## **Checklist**

The BOM has a sheet "By Steps" which lists the parts needed for each step in order. [https://docs.google.com/spreadsheets/d/1Ta5UaJci](https://docs.google.com/spreadsheets/d/1Ta5UaJcinGozcheROrkfwXdGSDUZrXvQ1_nbIBdIIOY/edit?usp=sharing) nGozcheROrkfwXdGSDUZrXvQ1\_nbIBdIIOY/edit? usp=sharing If you have a Google account, you can make a copy of this spreadsheet ("File" then "Make a Copy") and check off each part as you install it.

For example, here is the checklist for this step:

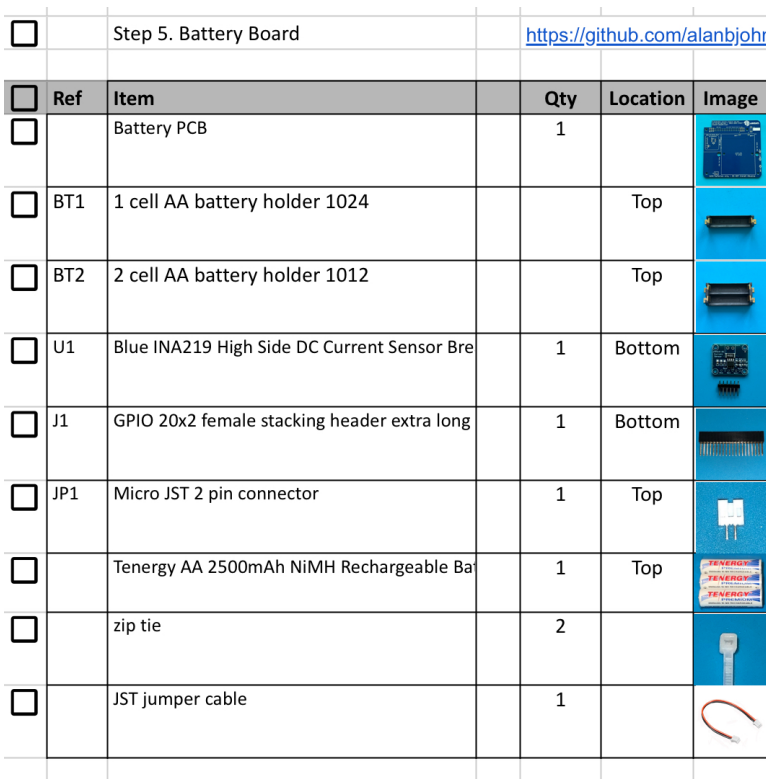

# Battery Board **Instructions**

#### Video

Here is a [video of this step](https://villanova.zoom.us/rec/play/uGsTsKK9oBwnv5tTgicE2Hr9heWTZFQRsTdmqi6teJKdVNaeWxu746AqruP7Lp_2lBIF6BMKfvJuJ6yo.Ez0VckQXLCbhL7Oq?autoplay=true&startTime=1706199108000).

## Assembly

The Battery Board stacks on top of the Pi Zero and under the STEM Payload Board.

You will need the following parts to make the Battery board as described in the BOM [https://cubesatsim.org/bom-beta:](https://cubesatsim.org/bom-beta)

- Battery PCB
- Stacking GPIO header J1
- Three Nickel Metal Hydride (NiMH) cells (AA size)
- Battery holders (AA size) BT1 and BT2
- INA219 blue voltage and current sensor board U1
- JST 2.0 jumper cable
- JST 2.0 connector JP1  $\bullet$
- Two small zip ties  $\bullet$

The parts are shown here:

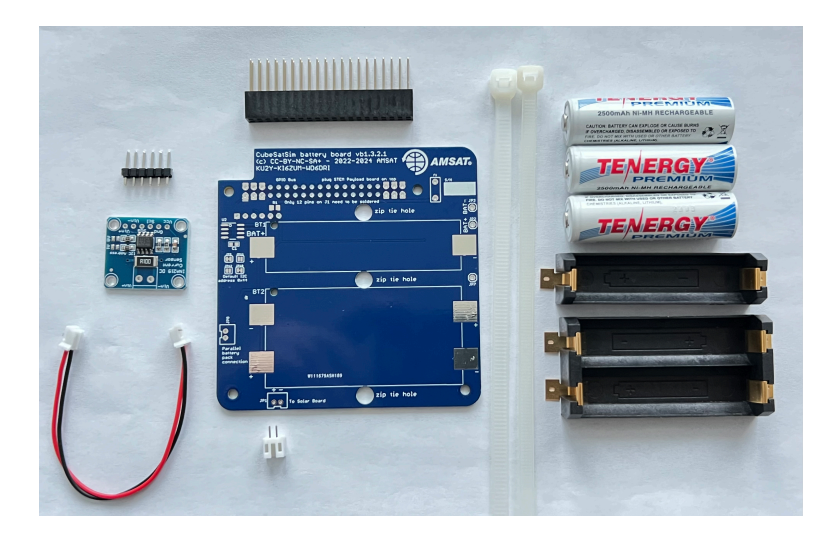

On the top of the PCB, first mount the battery holder BT1 and battery holder BT2:

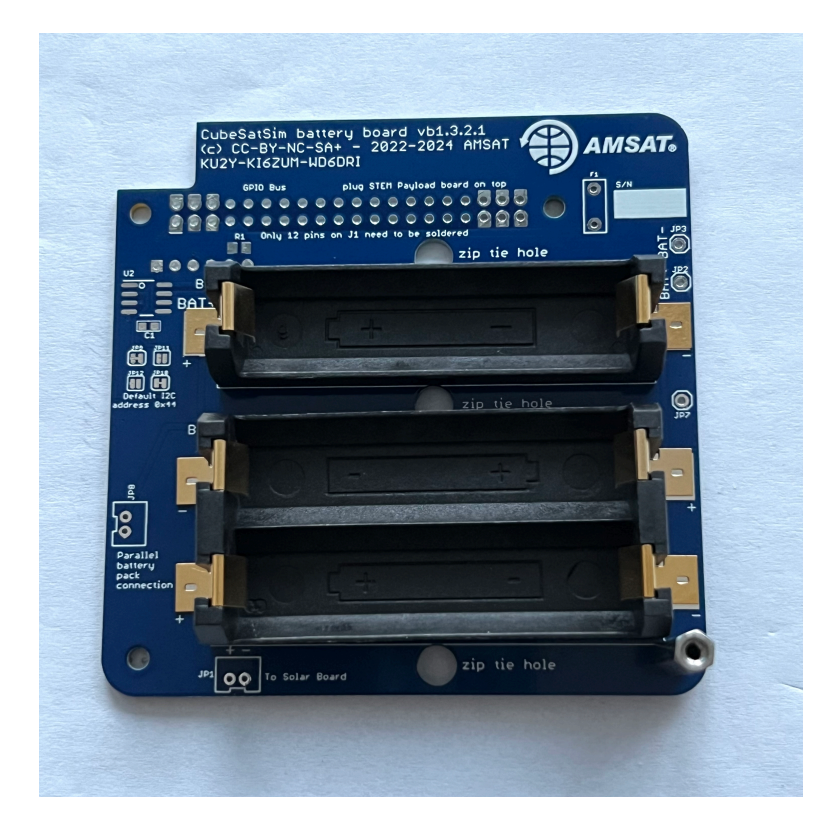

There is a small tab on the bottom of the battery holders that fits in a hole in the PCB - make sure it is inserted so the battery polarity is correct and the holder is flat against the PCB.

Also, the dual battery holder BT2 is a little close to the standoff hole on the bottom left of the PCB, as this photo shows:

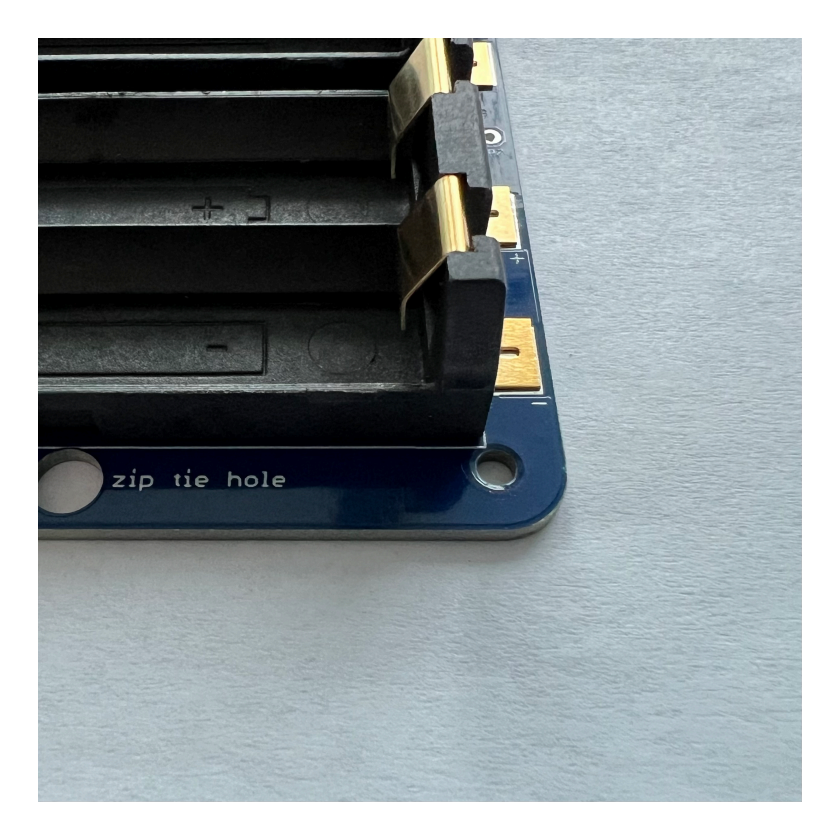

To ensure that you don't accidentally make it difficult to mount the standoff, insert a standoff in the hole and secure with a screw while you solder in the holder. This may make the holder slightly crooked, but it won't affect anything:

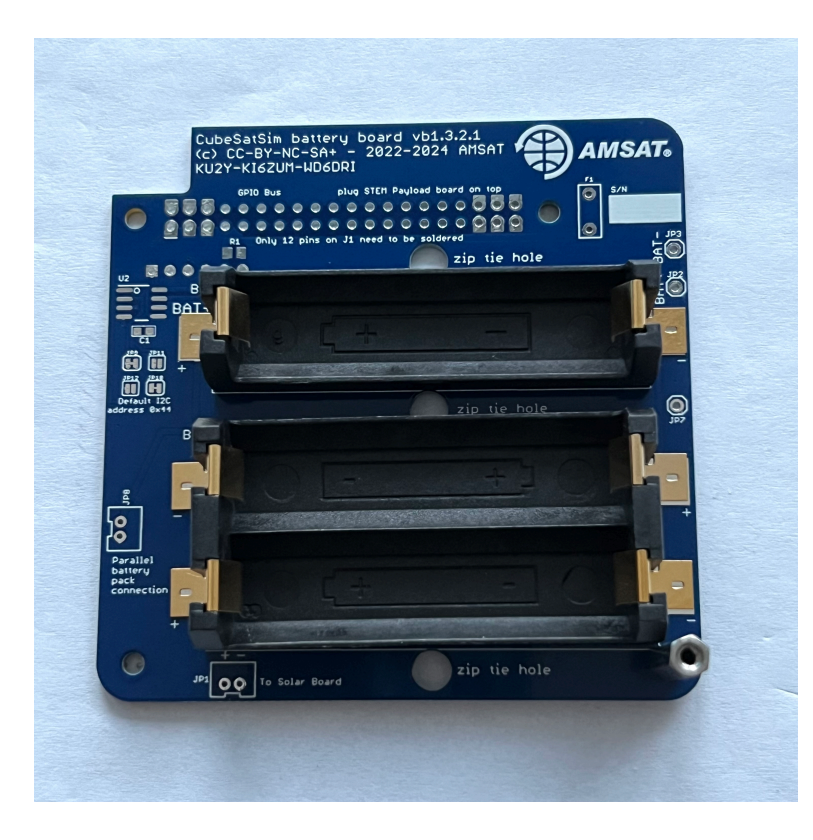

Here's how it looks with both battery holders soldered in:

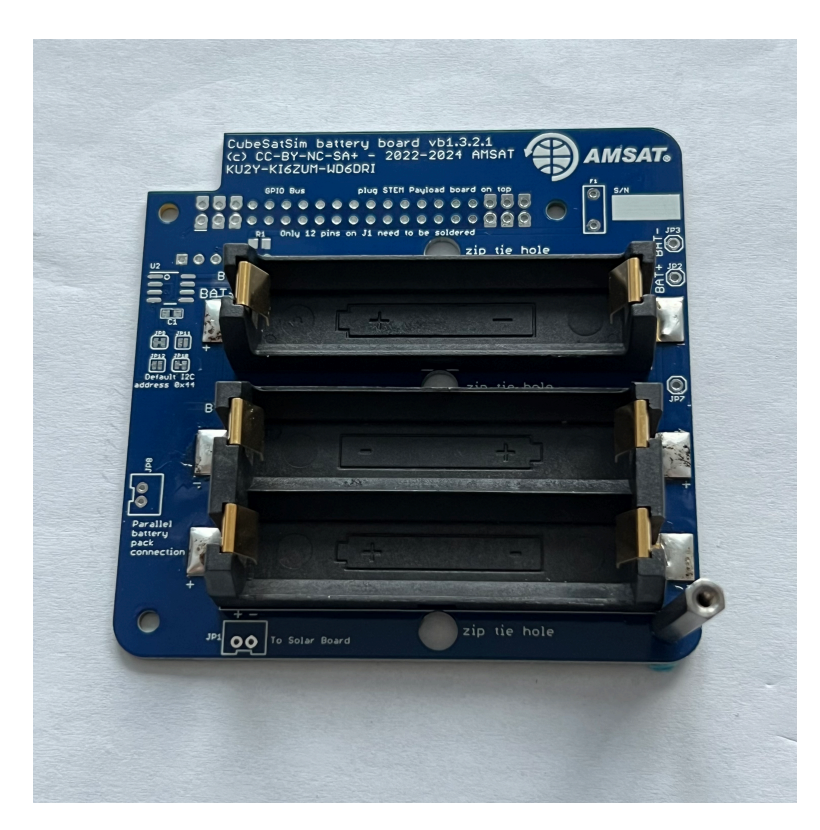

Next, turn the PCB upside down, as the blue INA219 board is mounted on the bottom of the PCB:

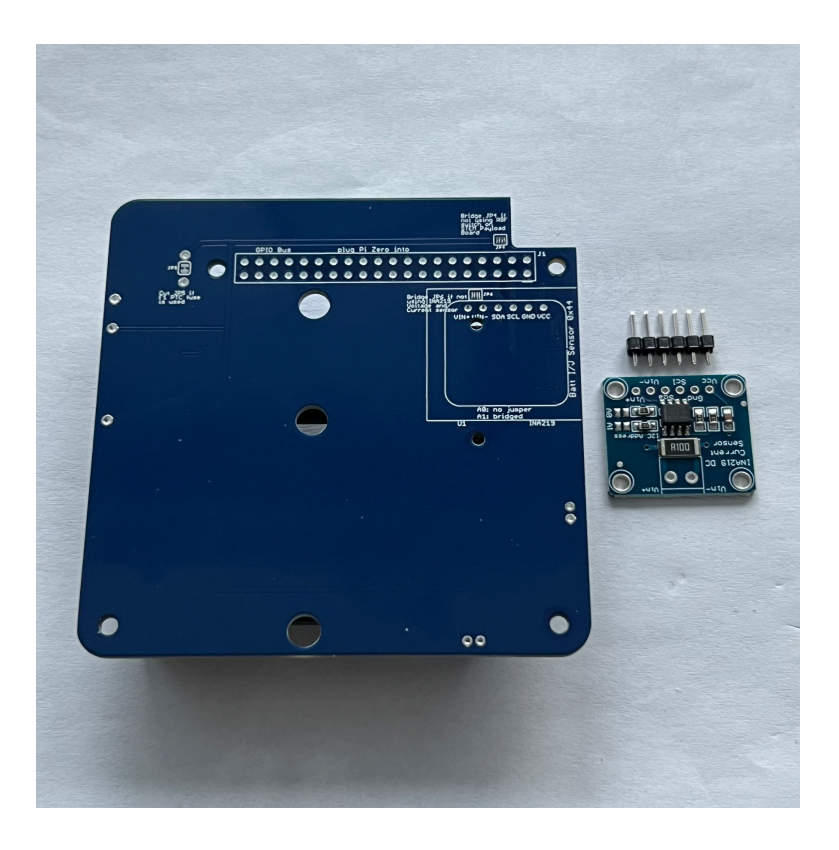

Insert the 1x6 male pin header into the PCB and hold in place with blue putty:

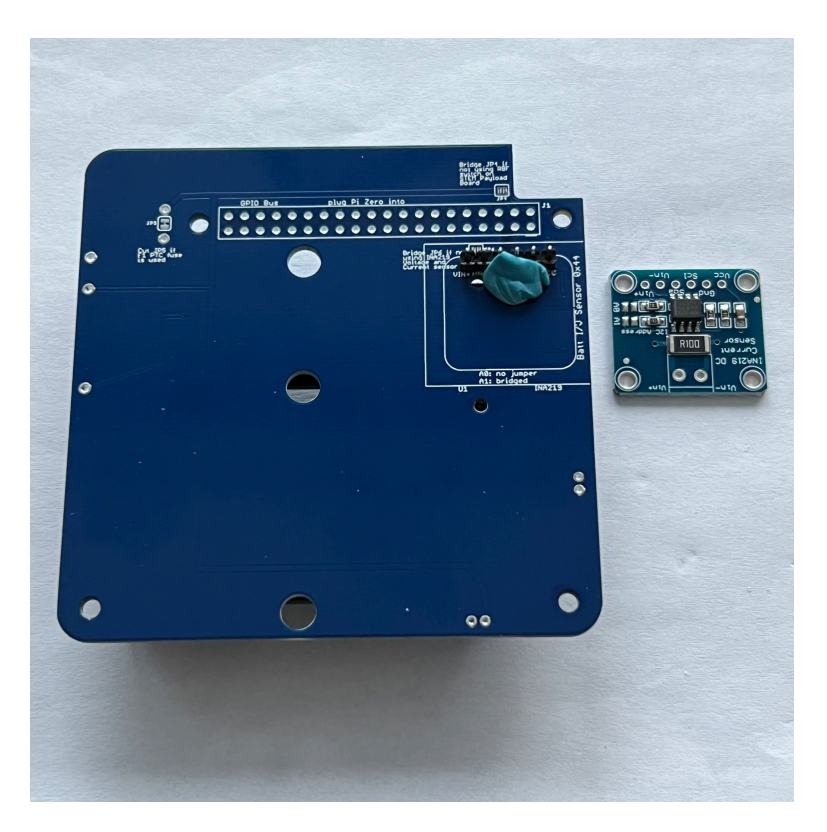

Solder the six pins on the other side.

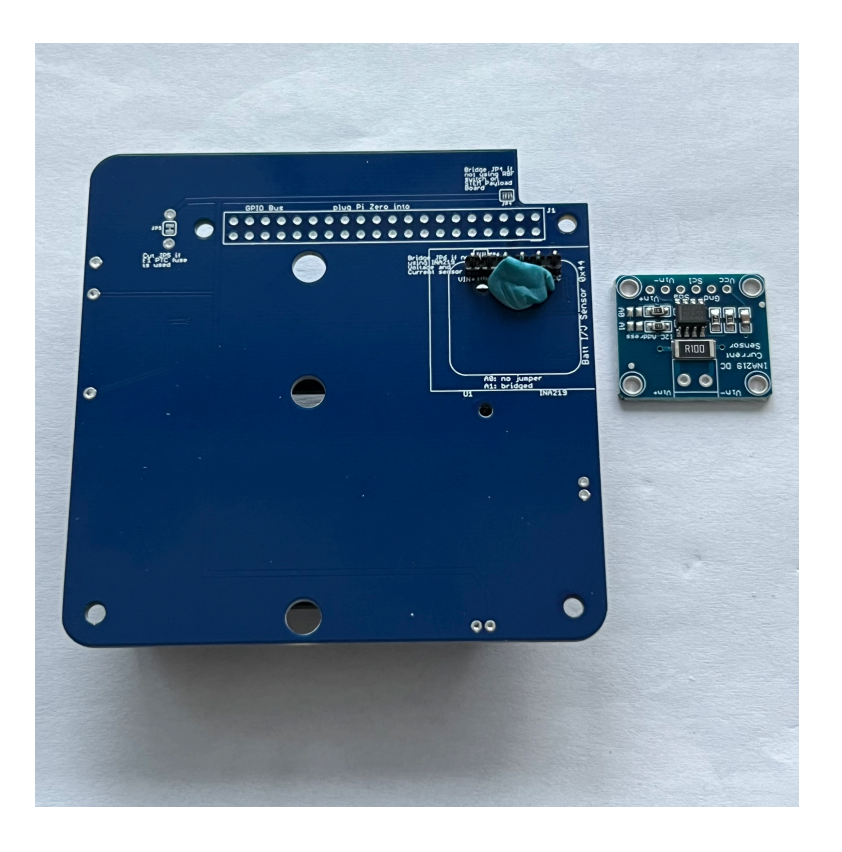

Then place the INA219 board on the pin header. Use the blue putty so it sits horizontally:

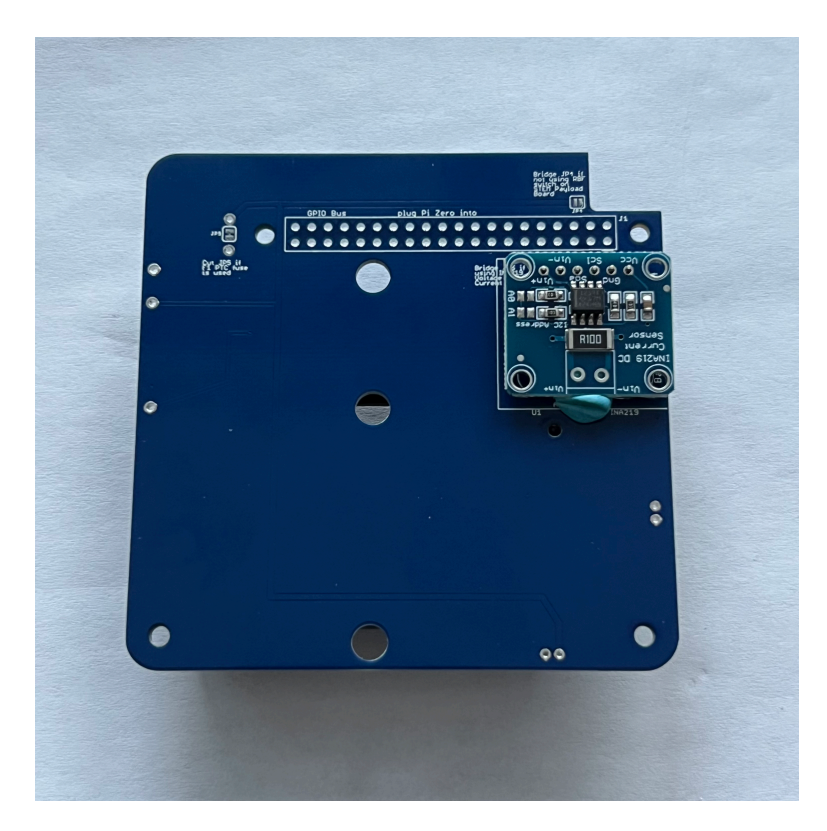

Solder the six pins on top of the INA219 board:

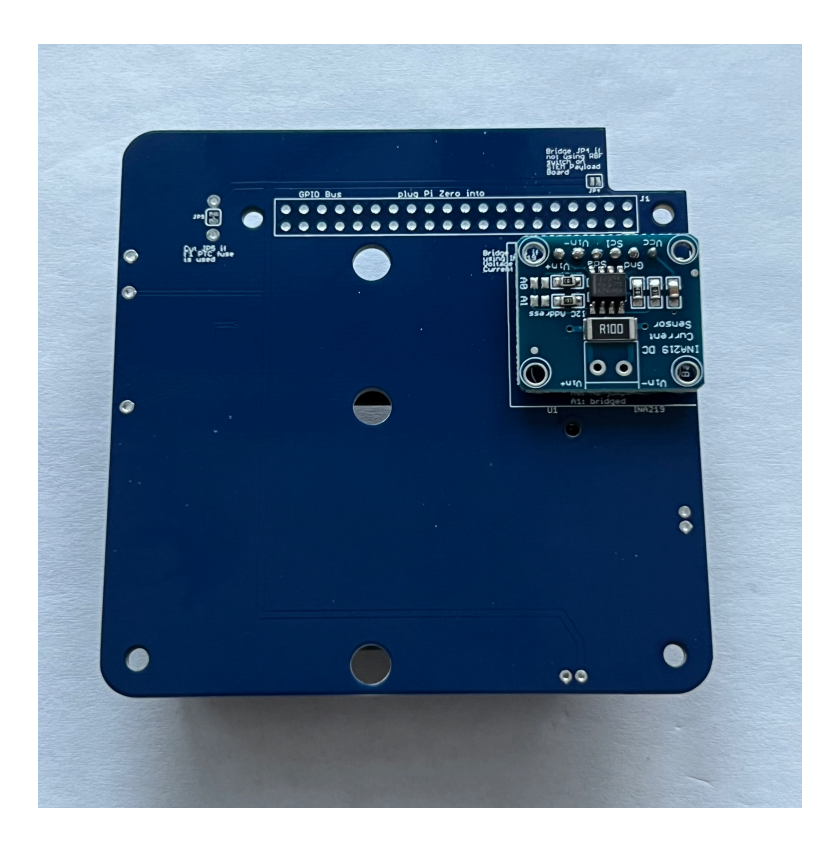

Here's how it looks from the side:

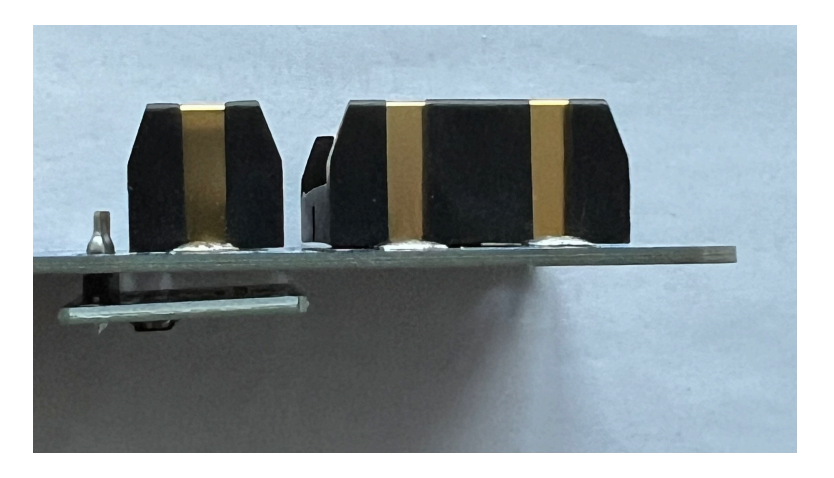

The jumper A1 needs to be bridged with a blob of solder to set the I2C address for the board:

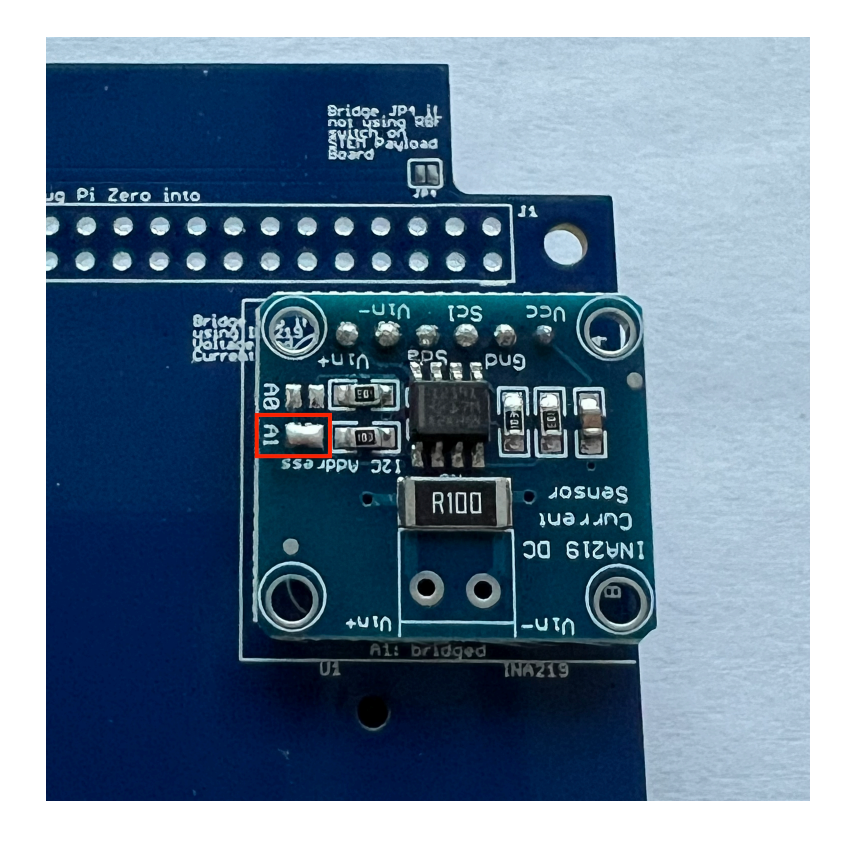

Next, also on the bottom of the PCB, mount the stacking GPIO header J1:

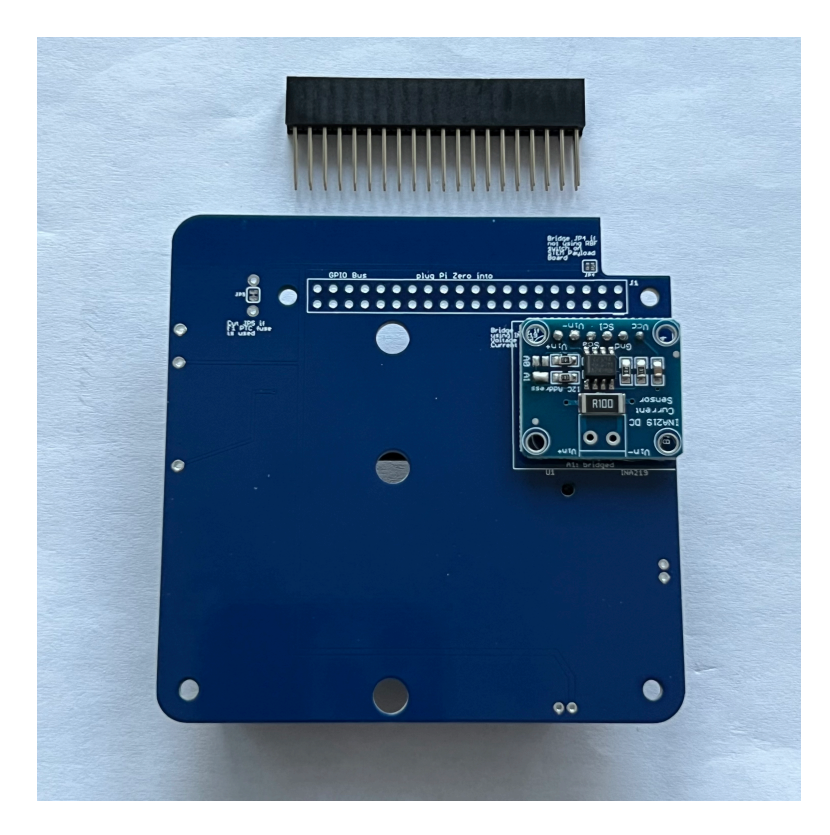

Insert it on the bottom as shown:

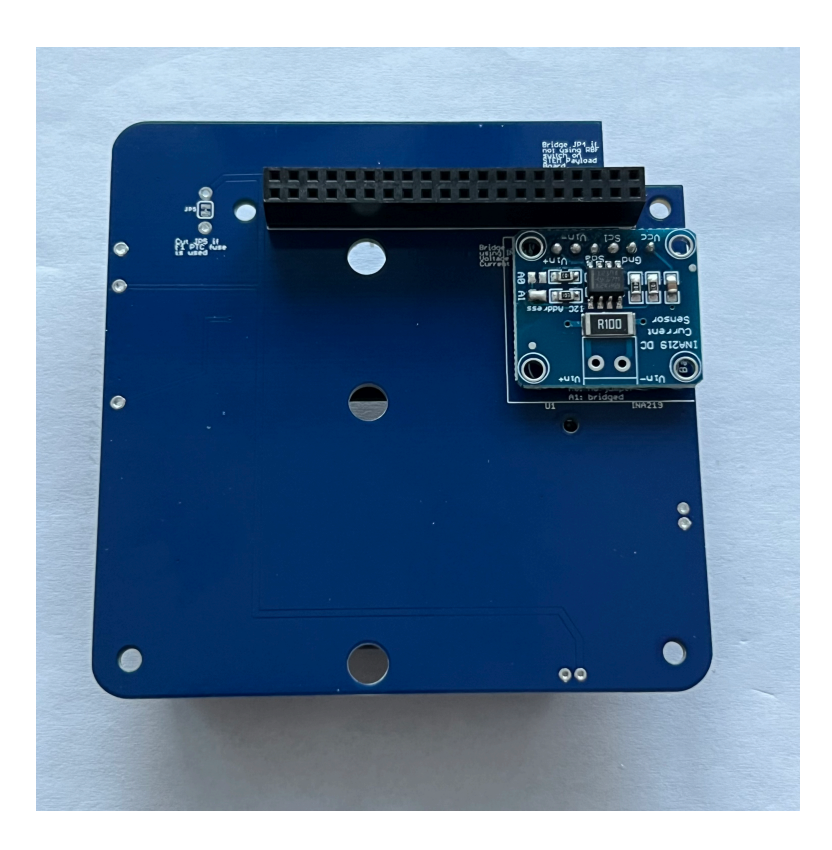

Flip the PCB to the top. Solder one pin on either side, using the pad next to each pin to heat both the pin and the pad:

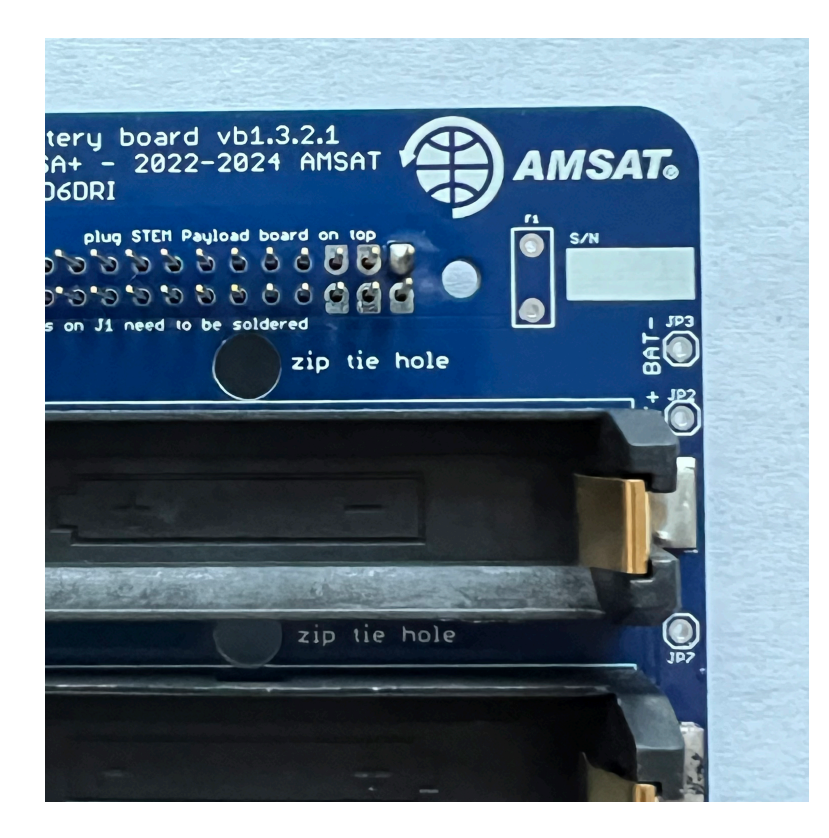

Make sure the GPIO header is fully inserted and straight and on the correct side:

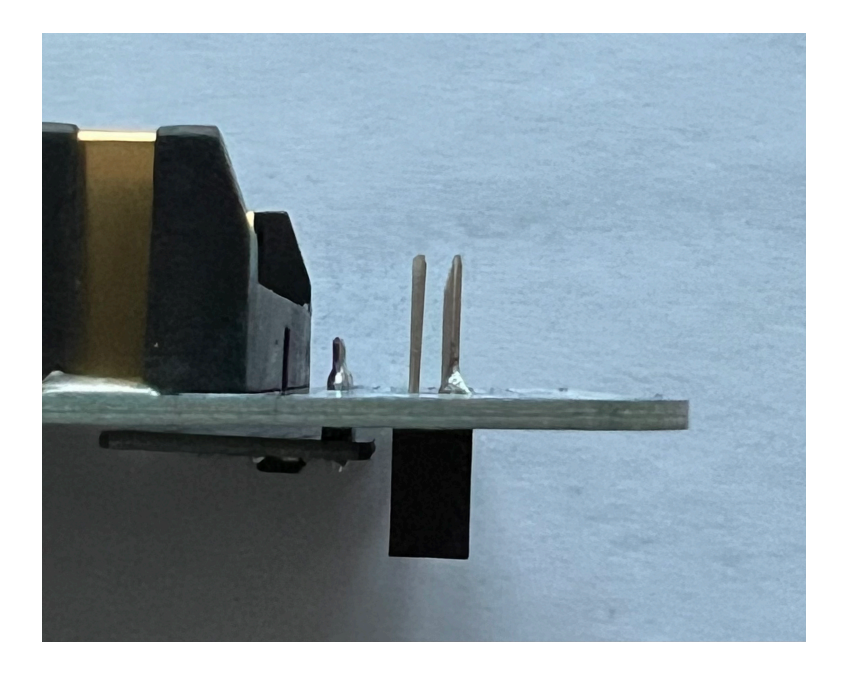

Only solder six pins on either side, as shown in the next photo.

Next, on the top of the PCB, insert the JST connector JP1.

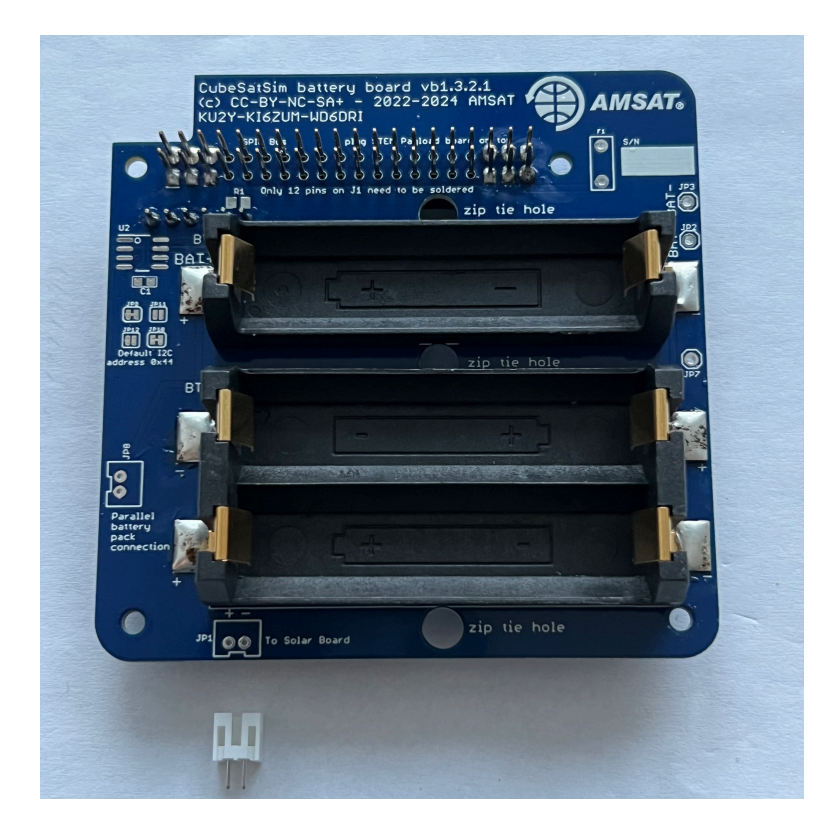

Make sure the slot is facing the edge of the PCB and hold in place with blue putty:

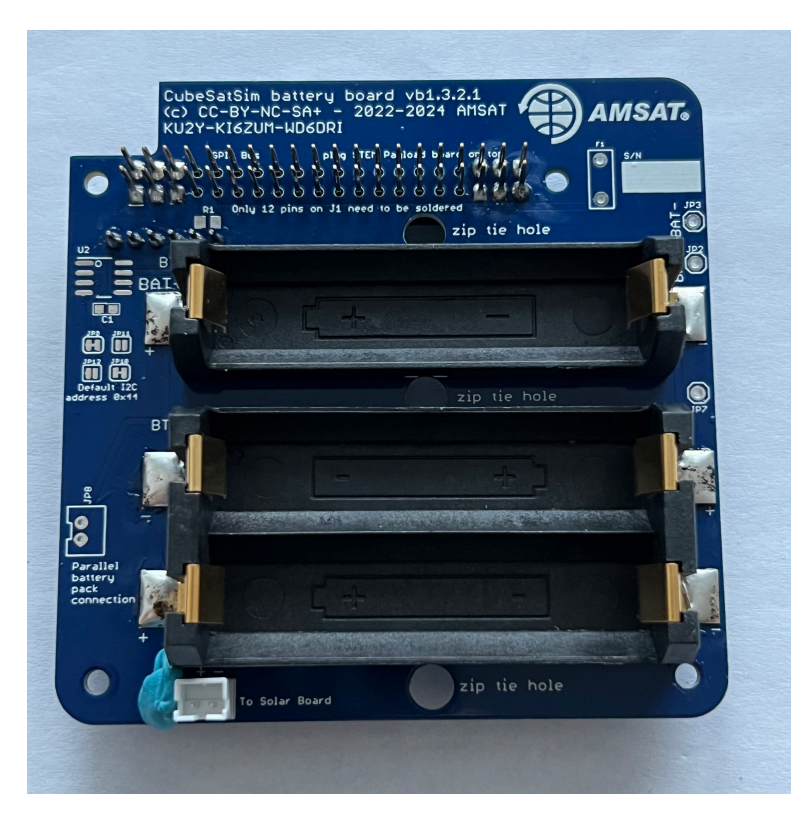

Solder the pins on the other side:

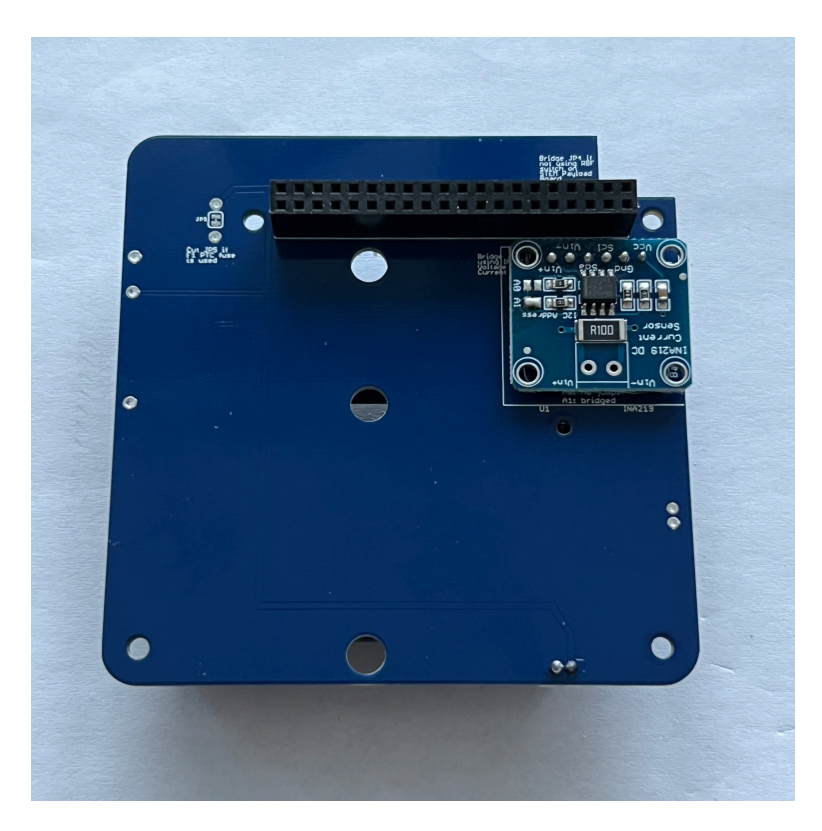

Here's how it looks from the side:

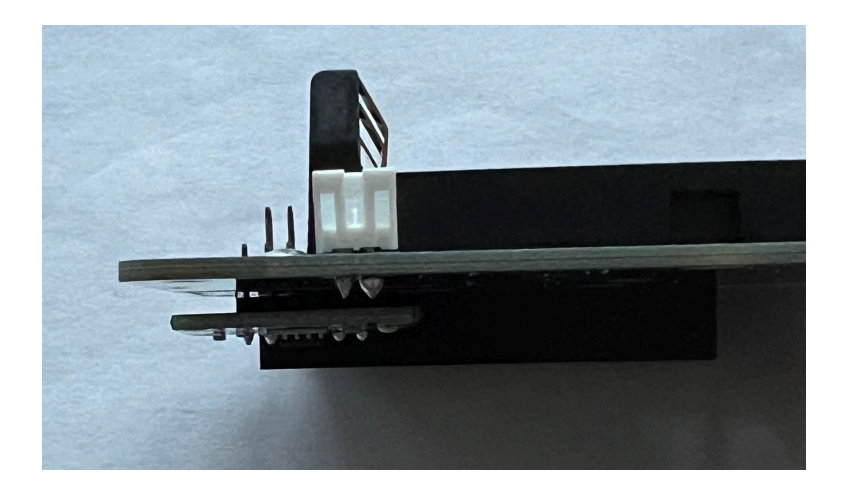

The batteries can be inserted and secured with zip ties:

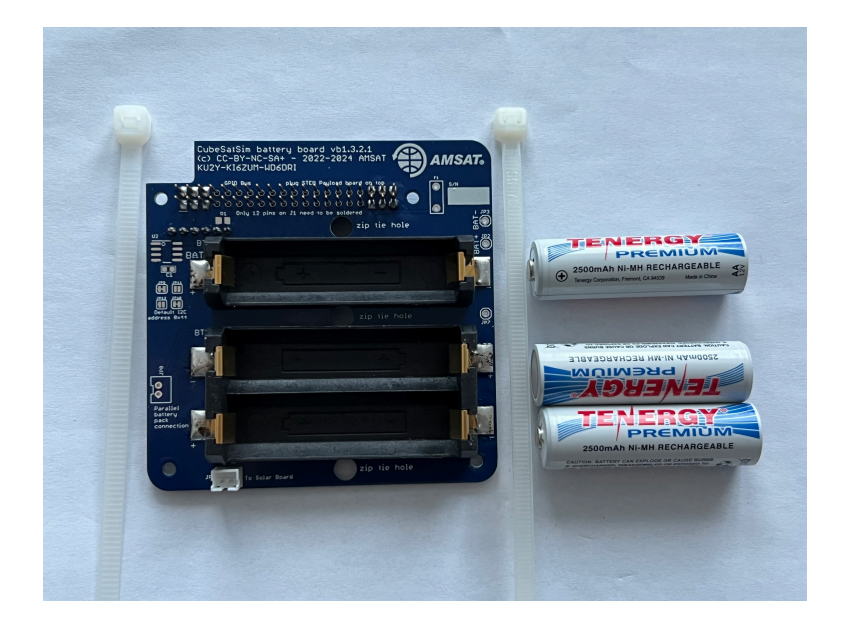

The two zip ties are inserted through the holes as shown:

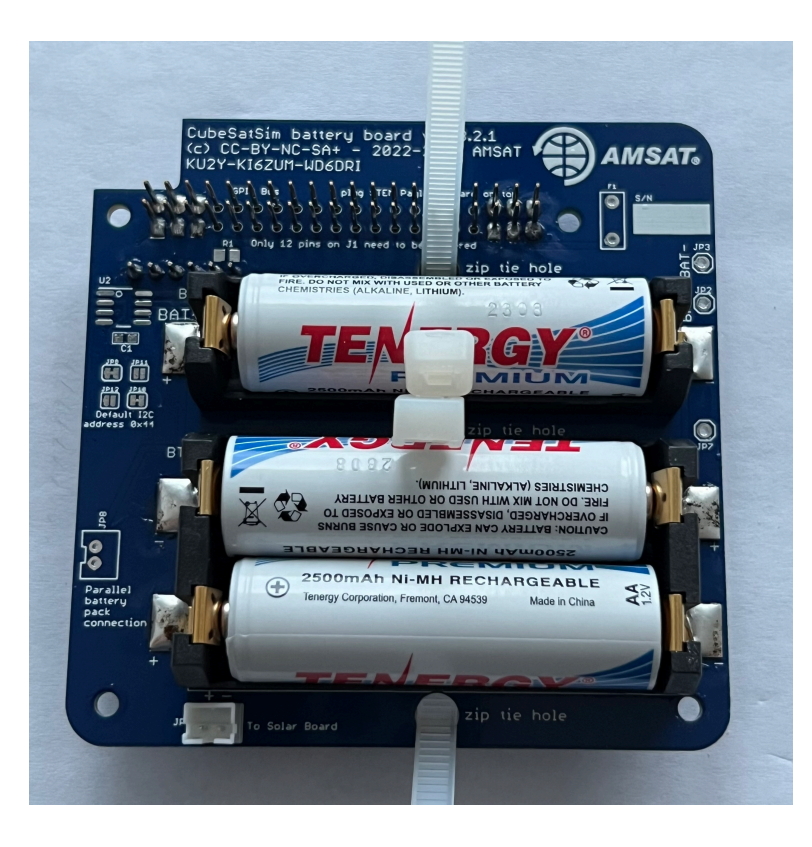

Close the zip ties, tighten, and cut off the excess:

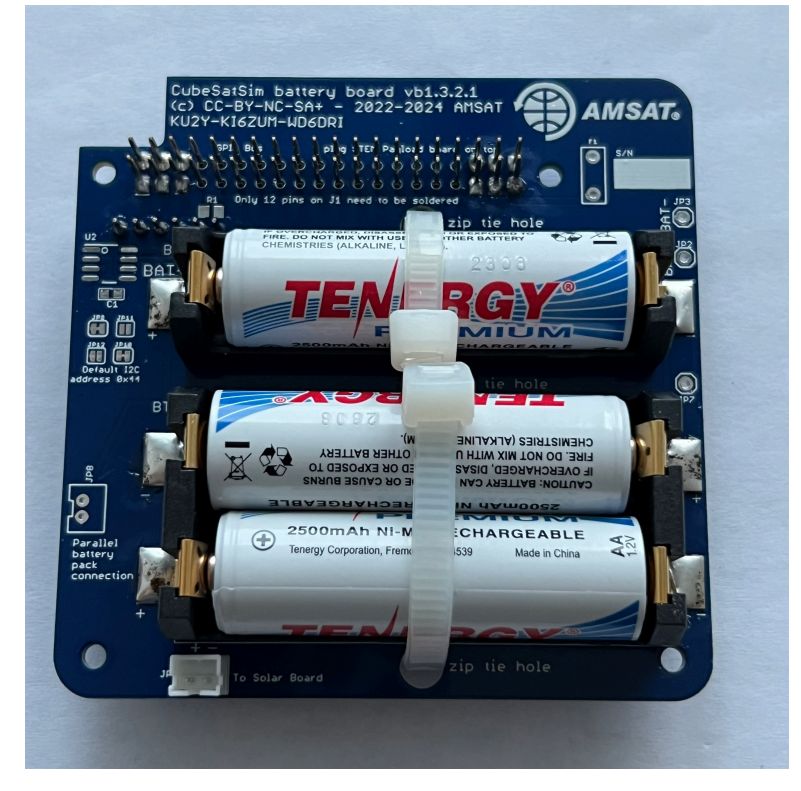

Here's how it looks on the bottom:

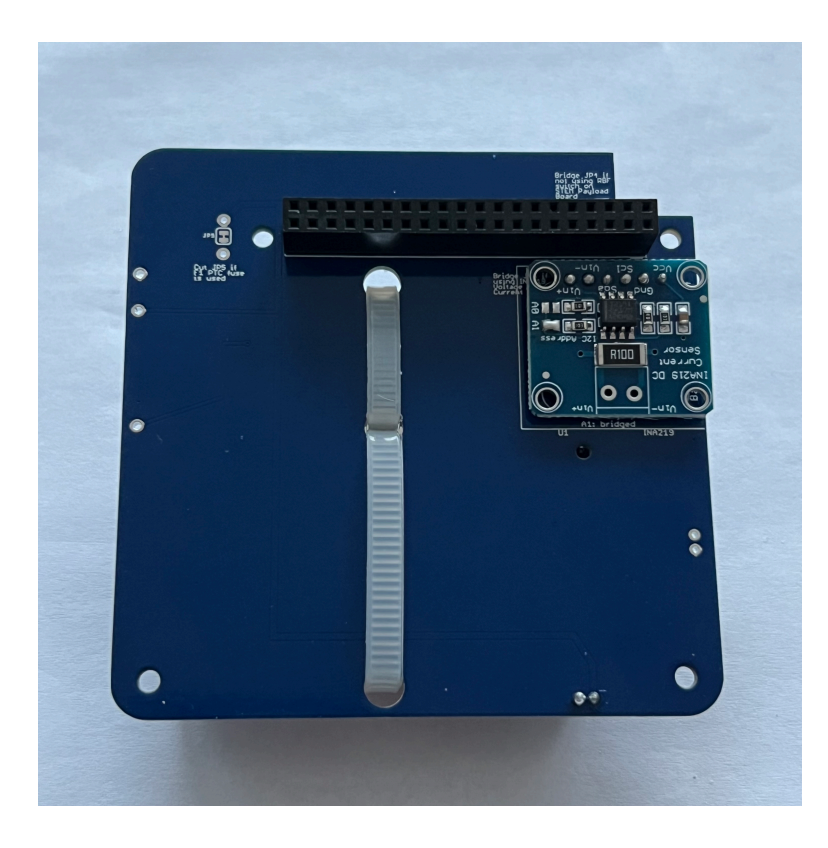

It is a good idea to test your battery polarity using a voltmeter. Use the BAT+ (J1) and BAT- (J2) test points on the board, being very careful not to short them together:

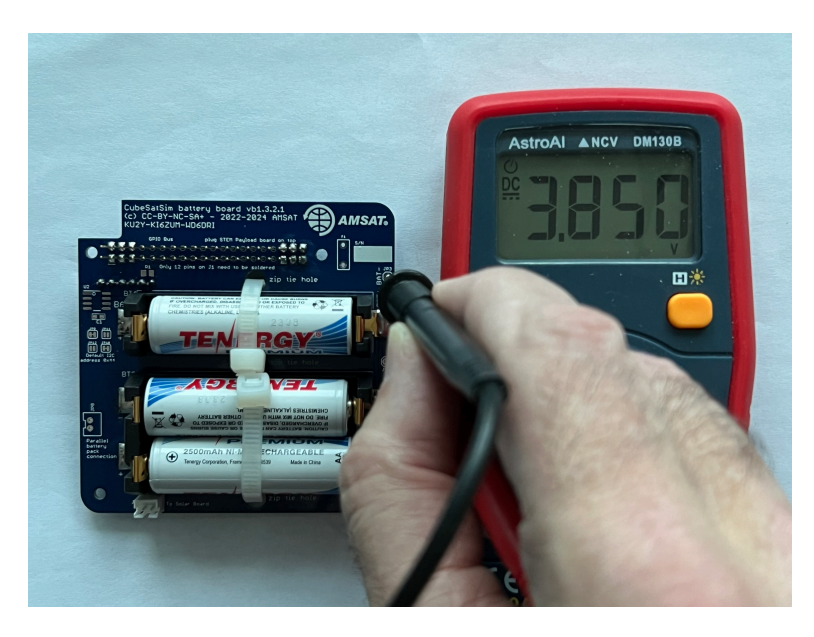

If you read a positive voltage in the range 3V - 4.5V, your Battery board is "nominal" and ready to be used. If you get a negative voltage, check that the red and black test leads are plugged into the positive and common inputs on your meter, or that your batteries aren't inserted backwards.

Here's how the completed board looks with the JST jumper wire connected to the JST connector:

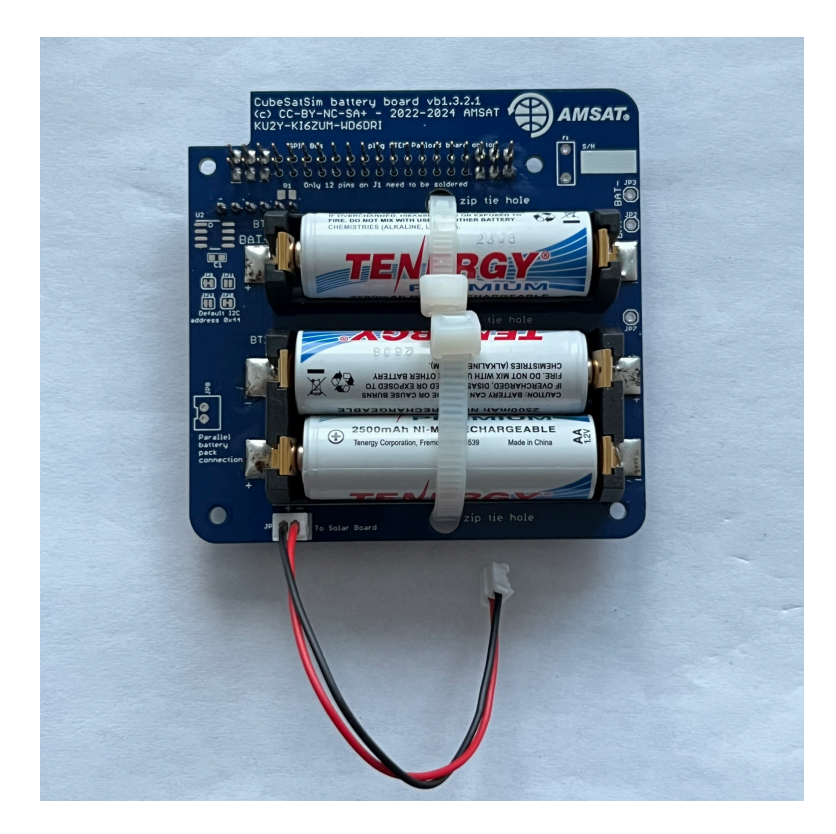

The next step is to [assemble the Solar Board.](https://github.com/alanbjohnston/CubeSatSim/wiki/v1.3.2-6.-Solar-Board)

+ [Add a custom footer](https://github.com/alanbjohnston/CubeSatSim/wiki/_new?wiki%5Bname%5D=_Footer)